## **How to set a default social share image**

You can set a default social share image to be displayed when a page from your site is shared to social networks. Please keep in mind that when sharing a personal or team fundraising page, a fundraiser's uploaded image overrides the default social share. To upload a default social share image, follow these steps:

- 1. Log in to the Admin at [admin.rallybound.com](http://admin.rallybound.com)
- 2. Navigate to the campaign on which to create this template
- 3. Click the "Website" tab
- 4. Click "Media Library" in the left sidebar
- 5. At the top of the content window, click "Upload New Image"
- 6. Click "Browse", select the image you want to upload, and click "Upload". Your image will appear in the "Uncategorized" section.
- 7. To move it to the appropriate section, click "Enable Editing" at the top of the window.
- 8. Drag your image to the Social Share category. The image's location is saved as soon as it is dragged.

Please check to ensure your image is at least 200 pixels by 200 pixels. If it is smaller, social networks may not display it. Additionally, please make sure there are no spaces in the image filename, as Facebook doesn't accept images with spaces in the filename. The recommended image size for both Facebook and LinkedIn, and the dimensions Rallybound passes to Facebook by default, is 1000x628 pixels. To change the image size dimensions passed to Facebook, please contact us.

Note: there is a 25mb upload limit for all file uploads in Rallybound's system.

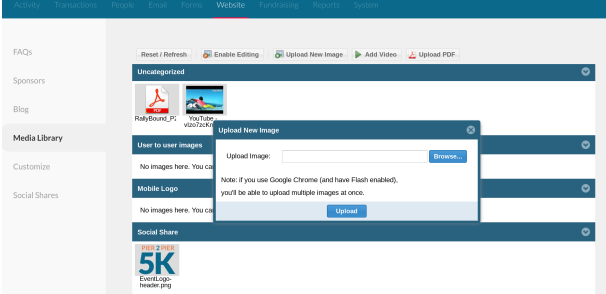

## **Which social share image should I expect to be displayed?**

The social share image that displays along with a shared page on social networks is determined by which image is available on that page. Rallybound will provide the social network with the image it deems best for the purpose. In general, the image provided will be the first available in the list below, however we can't always accurately predict which image will be selected by a given social network for a given page.

## **General Campaign Share**

- 1. Social share image
- 2. Homepage hero image
- 3. Campaign image

## **Fundraising Page Share**

- 1. Personalized hero image (uploaded by user)
- 2. Social share image
- 3. Default hero image
- 4. Campaign image